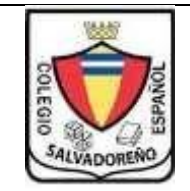

# **COLEGIO SALVADOREÑO ESPAÑOL GUIA DE INFORMATICA TEMA: WORD**

GRADO: **Séptimo Grado**

#### **INDICACIONES:**

**Crear una carpeta con el nombre de GUIA3 y guardar todas las actividades de la guía**

### **PARTE 1:**

- 1. Hacer la práctica de la página 82, Elaboración del primer texto (la información que necesitaras para trabajar en el párrafo tendrás que investigar que son las TIC´s), guardar el archivo en la carpeta GUIA 3 con el nombre Elaboración del primer texto
- 2. Para el ejercicio siguiente guardar en la carpeta guía 3 con el nombre de ejercicio 2, digitar lo siguiente:

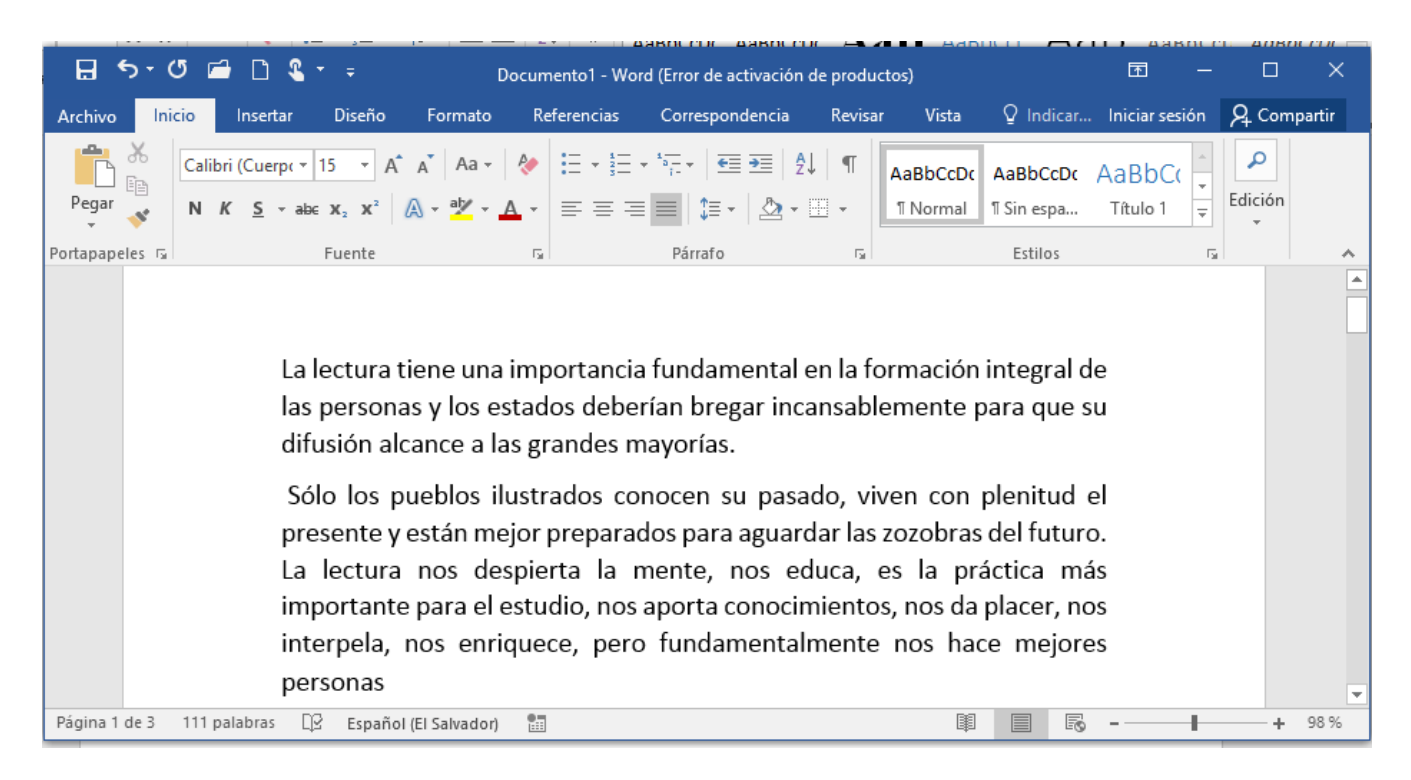

Deberás copiar el párrafo anterior utilizando las herramientas cortar y pegar, le cambiaras estilo de letra y tamaño, aplicaras interlineado de 2.0 y aplicaras Cursiva y color azul

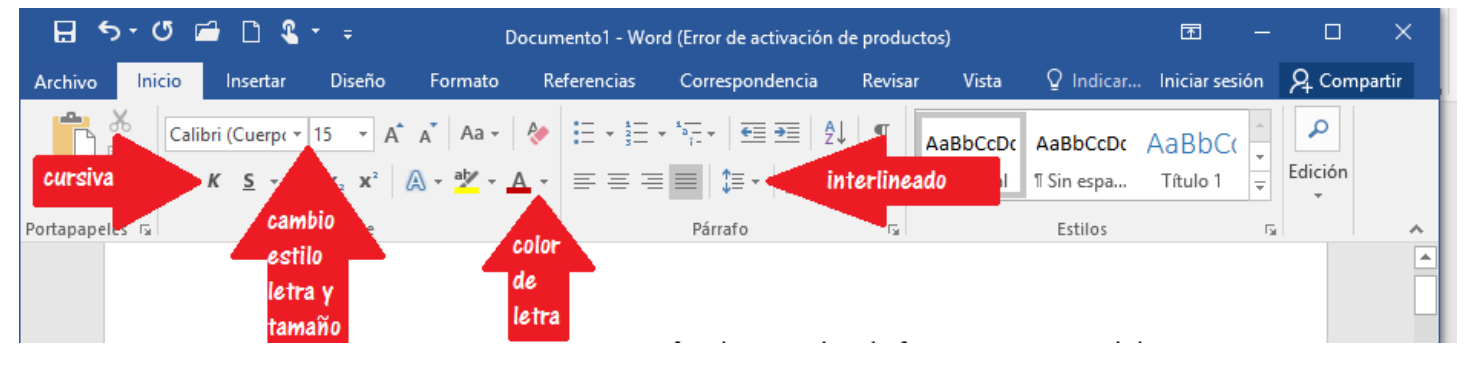

- 3. Hacer la actividad 3.6 y 3.7 del bloque 3, página 84
- 4. Hacer el lee y deduce de la página 86
- 5. Hacer la actividad 3.8 de la página 86
- 6. Para el siguiente ejercicio tomar como referencia las paginas 87,88,89 y 90 Digitar el siguiente texto
	- a. aplicar numeración

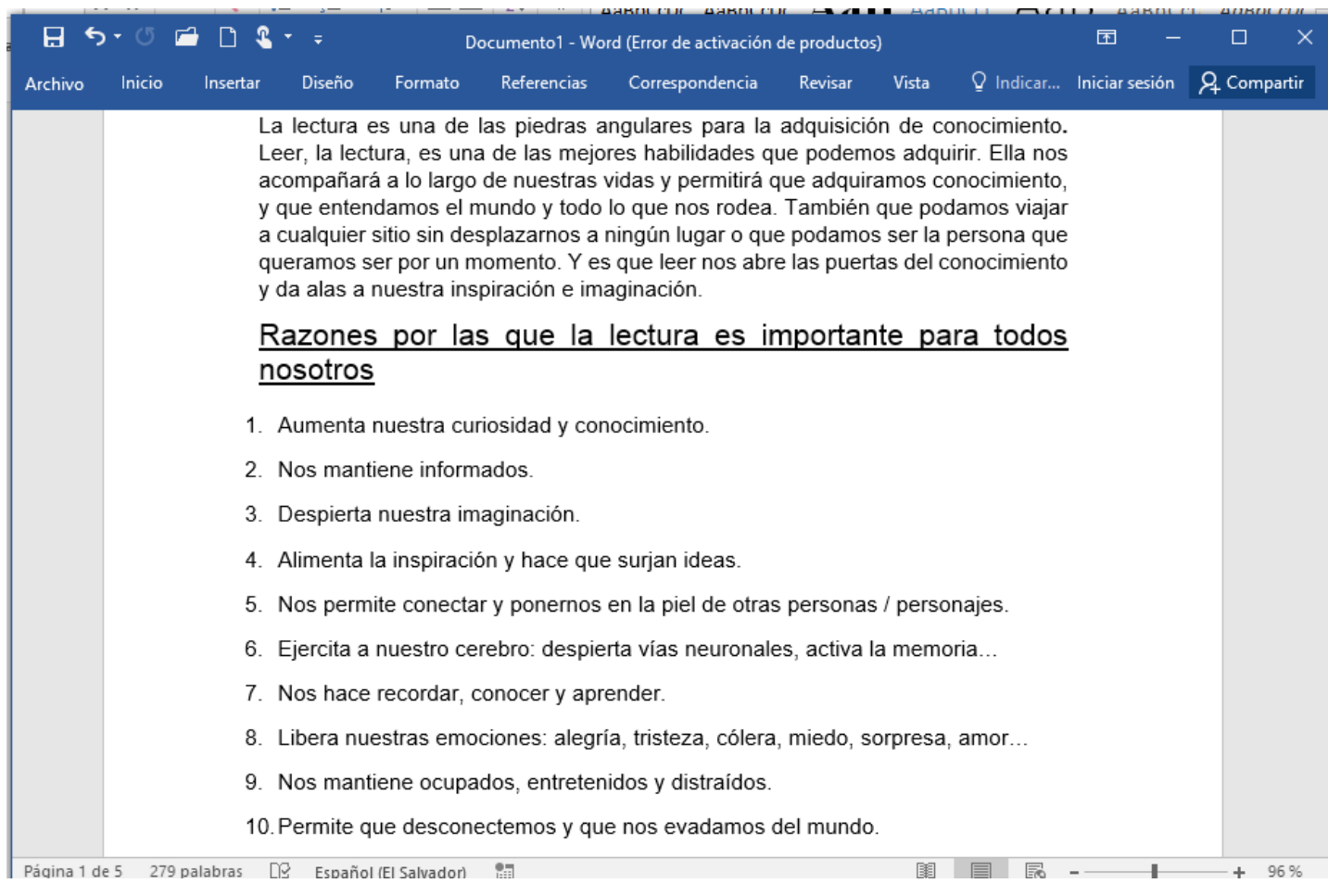

## b. Para el texto anterior hacer: Aplicar una sangría de 3, Utilizar viñetas y agregar la siguiente parte al texto

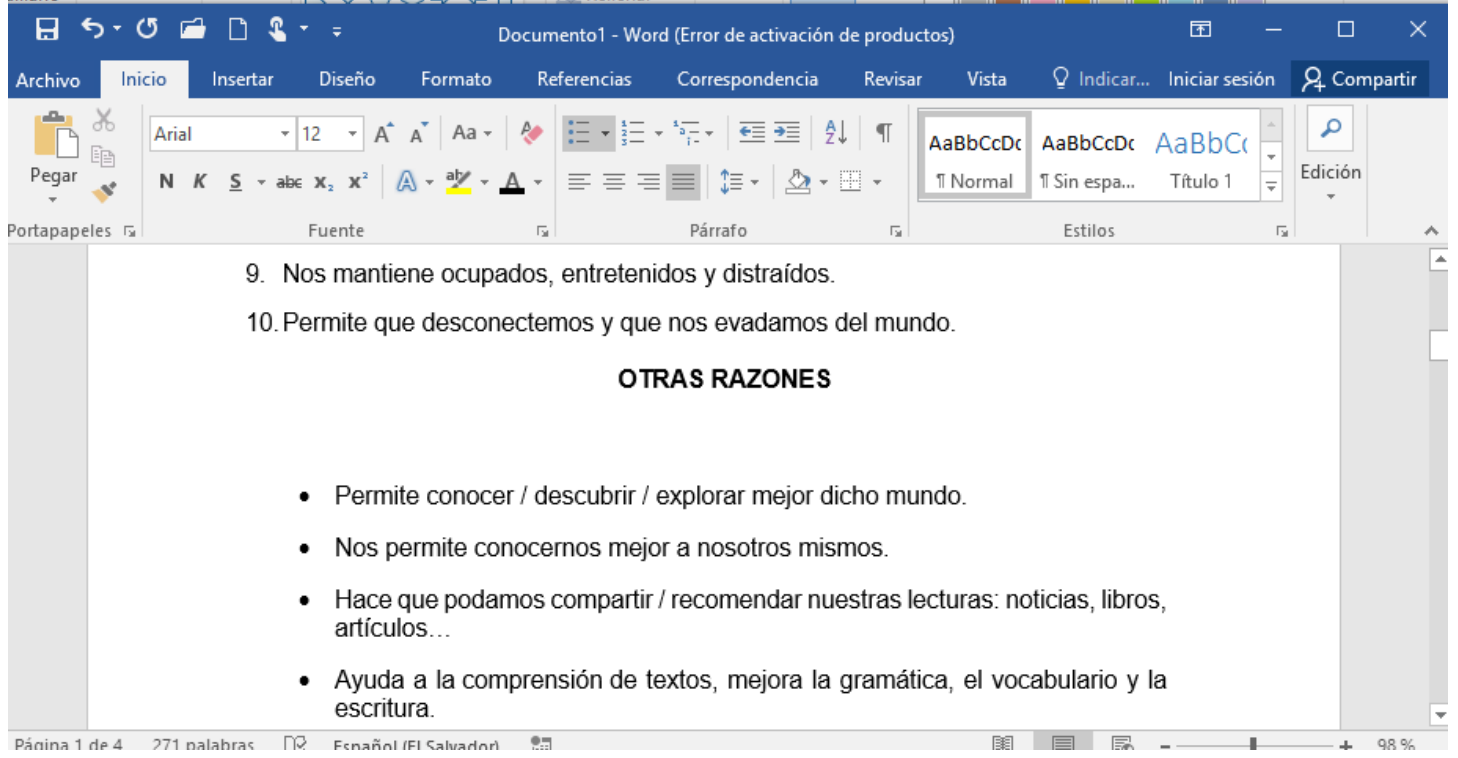

## c. Investigar cómo crear viñetas personalizadas y utilizar el escudo del colegio, agregar el siguiente texto

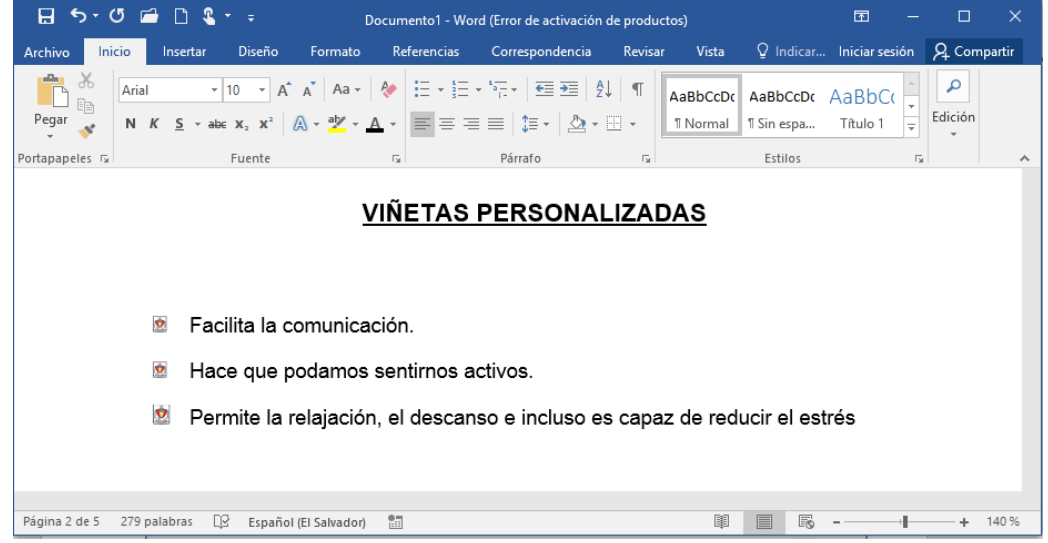

d. Aplicar marco al documento y guardar el ejercicio en la carpeta GUIA3 con el nombre Viñetas

- 7. Hacer actividad 3.9 página 90
- 8. Hacer actividades 3.10 y 3.11 de la página 91